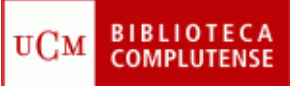

## **PUBMED**

## (10/11/2011)

- 1) Crearse una cuenta en PubMed.
- 2) Localizar artículos a texto completo sobre el tema *"experimentación animal".*
- 3) Localizar artículos sobre "*experimentación animal y analgesia".*
	- Ordenar las referencias bibliográficas/artículos por fecha de publicación.
	- Seleccionar los artículos del año 2010 y enviarlos al correo electrónico.
	- Ordenar los artículos por el título de revista. Seleccionar los artículos de la revista "Laboratory Animals" y enviarlas a "Clipboard" .
- 4) Buscar el siguiente artículo a texto completo:
	- Revista: *Neuroscience*
	- Autor: H.L. FENG
	- Artículo publicado en los últimos 5 años
	- Otra opción: "Single Citation Matcher"
- 5) Buscar en la Base de Datos de MeSH "*ética en experimentación animal".*
	- ¿Cuántos artículos aparecen en PubMed?
	- Crear una RSS con esta búsqueda.
	- Crear una alerta con esta búsqueda.
- 6) Exportar a mi gestor bibliográfico (RefWorks, EndNote Web, etc.), los artículos guardados en "Clipboard".
- 7) Buscar la revista *Laboratory animals* (ISSN: 0023-6772) y conseguir a texto completo el siguiente Artículo:
	- Artículo: "The Bedding of laboratory animals as a source of airborne Contaminants"
	- Autor: E. Kaliste et al.
	- 2004, 38 (1), pp. 25-37